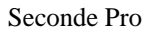

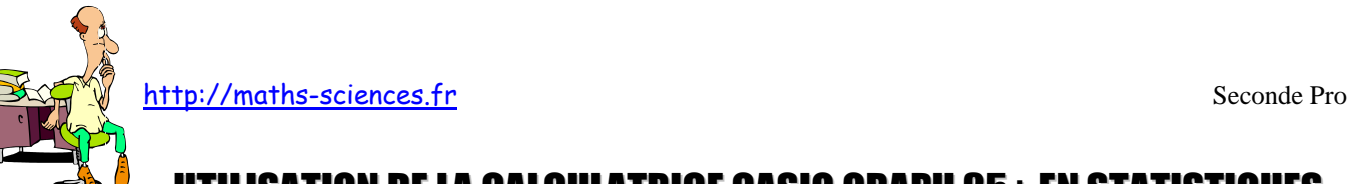

UTILISATION DE LA CALCULATRICE CASIO GRAPH 35+ EN STATISTIQUES

## **Exemple**

On étudie la taille des élèves d'une classe. Les résultats sont rassemblés dans un tableau.

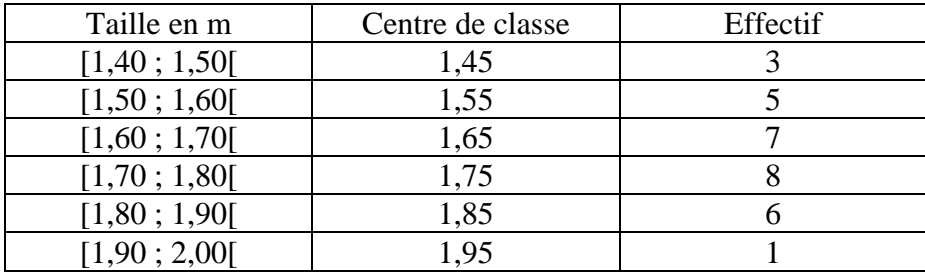

## **Utilisation de la calculatrice**

La calculatrice donne accès directement aux indicateurs suivants : moyenne, écart-type, valeur minimale, premier quartile, médiane, troisième quartile, valeur maximale.

**Choisir** l'icône «STAT» du menu principal.

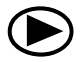

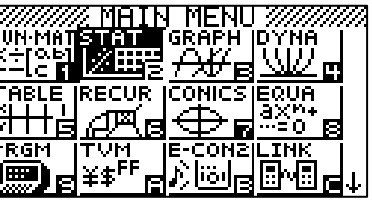

**Valider** par la touche « EXE ».

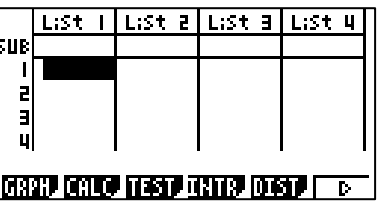

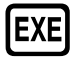

**Rentrer** les valeurs du tableau dans les listes 1 (centres de classe) et 2 (Effectifs).

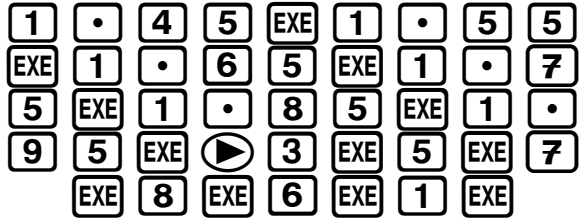

|                                 | L:St          |  | LISt 2   LISt 3   LISt |  |
|---------------------------------|---------------|--|------------------------|--|
| l url                           |               |  |                        |  |
|                                 | I . 75        |  |                        |  |
| 5                               | $\cdot$ , 85, |  |                        |  |
| 6                               | - 95          |  |                        |  |
|                                 |               |  |                        |  |
|                                 |               |  |                        |  |
| GRPH CALC TEST INTR DIST.<br>r, |               |  |                        |  |

**Choisir** le mode « CALC » (F2).

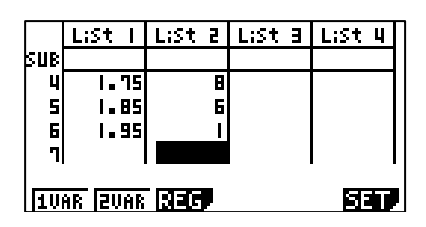

http://maths-sciences.fr Seconde Pro

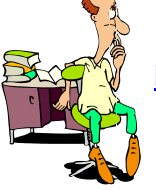

**Choisir** le mode « SET » (F6) puis **paramétrer** la liste des effectifs.

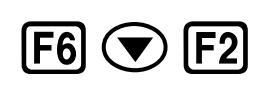

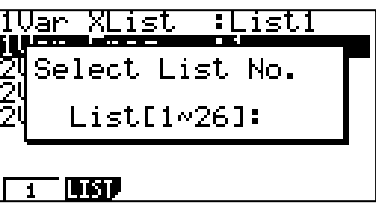

**Affecter** la liste 2 comme liste des effectifs.

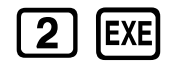

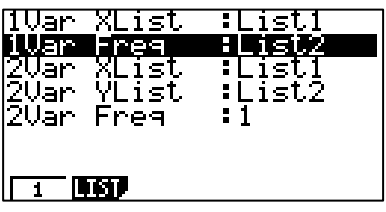

**Afficher** les indicateurs.

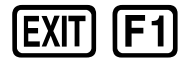

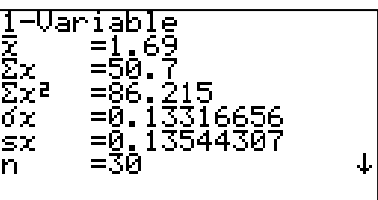

**Descendre** pour avoir accès aux autres indicateurs.

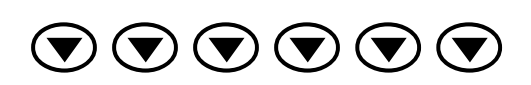

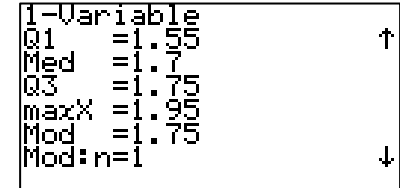

## **Interprétation des valeurs obtenues par la calculatrice**

La taille moyenne est 1,69 m. La valeur minimale est 1,45 m. Le premier quartile est 1,55 m. La médiane est 1,7 m. Le troisième quartile est 1,75 m. La valeur maximale est 1,95 m.

Attention : Pour cet exemple, les valeurs indiquées par la calculatrice du premier quartile (1,55 m), de la médiane (1,7 m) et du troisième quartile (1,75 m) ne sont pas fiables car la variable n'est pas ponctuelle.

http://maths-sciences.fr Seconde Pro

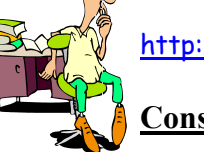

**Construction d'un histogramme**

Paramétrer le type de graphique en choisissant l'affichage d'un histogramme.

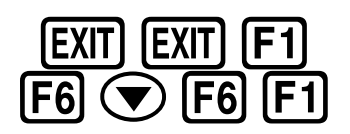

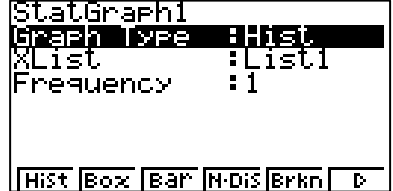

**Affecter** la liste  $L_2$  aux effectifs

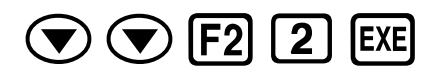

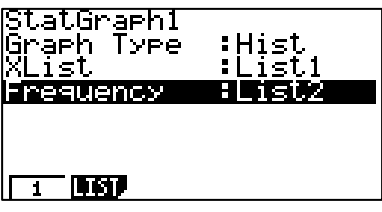

**Régler** les paramètres de l'histogramme (valeur min pour start et amplitude pour width)

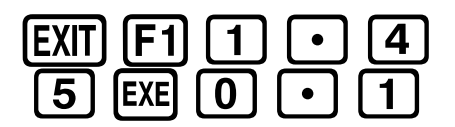

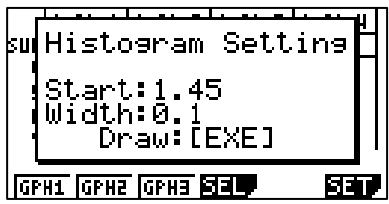

**Afficher** l'histogramme.

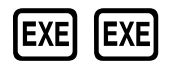

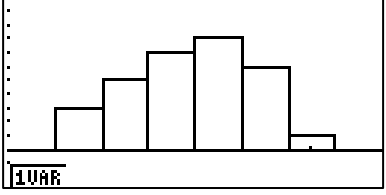

**Utiliser** le pointeur afin d'exploiter le diagramme.

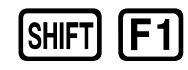

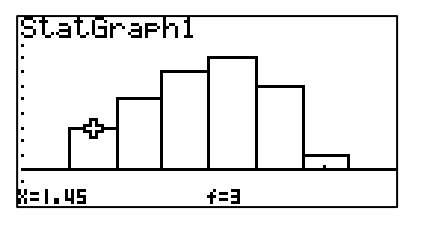